## TARS Reports

*Time & Attendance Reports are available to all TARS Timekeepers and Approval Managers*

1) Select the Time & Attendance Tile:

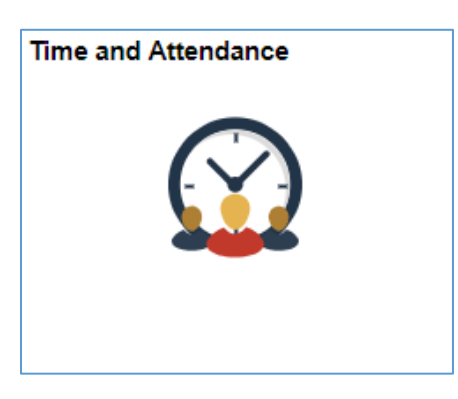

2) Select Time & Attendance Reports to reveal the reports available:

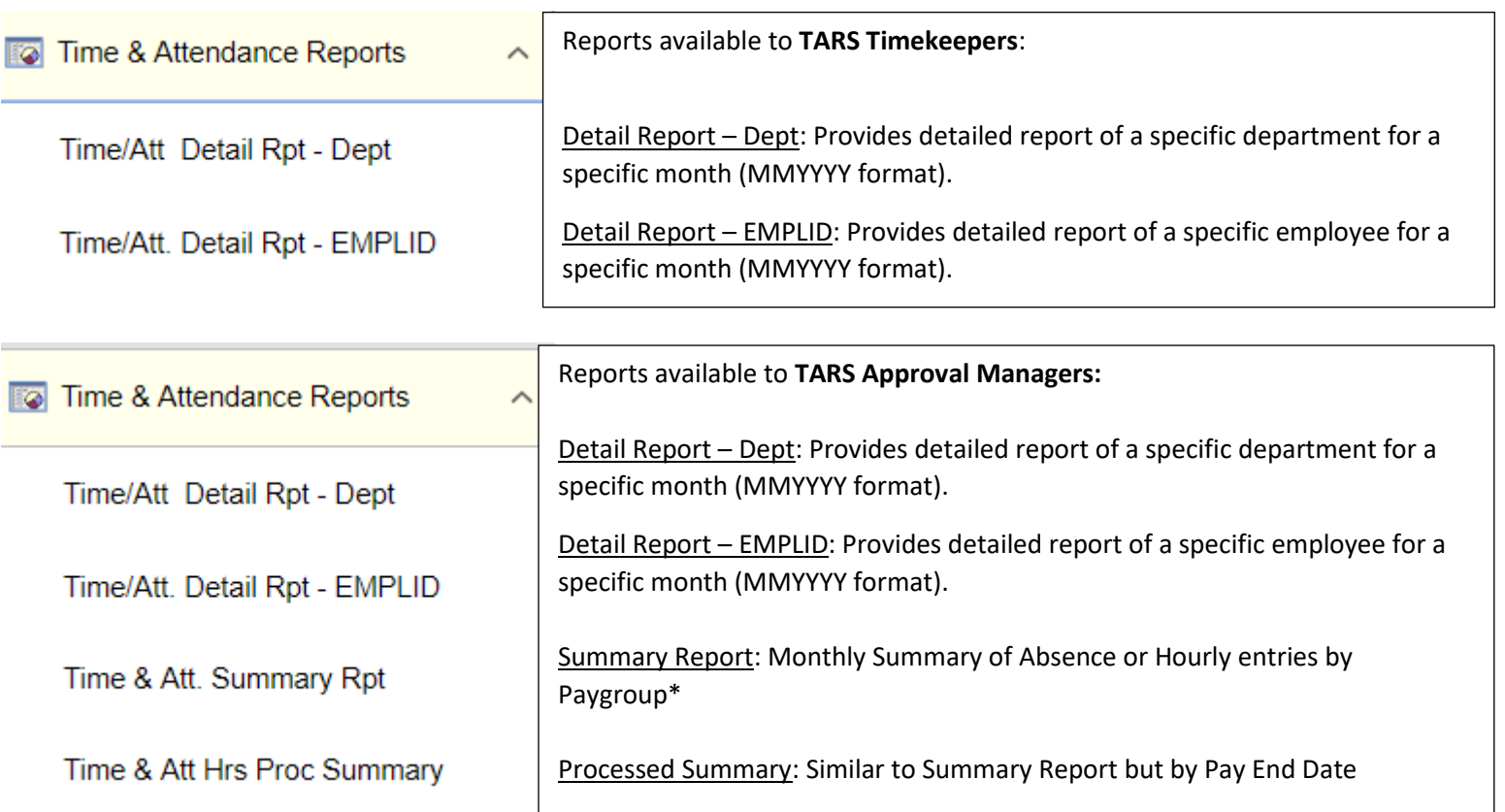

## \*Paygroups:

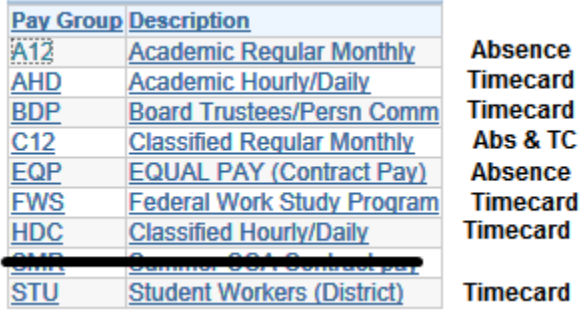

3) This example below is for a Detailed Report of Hourly Entries of Department # 672000 for the month of January 2019.

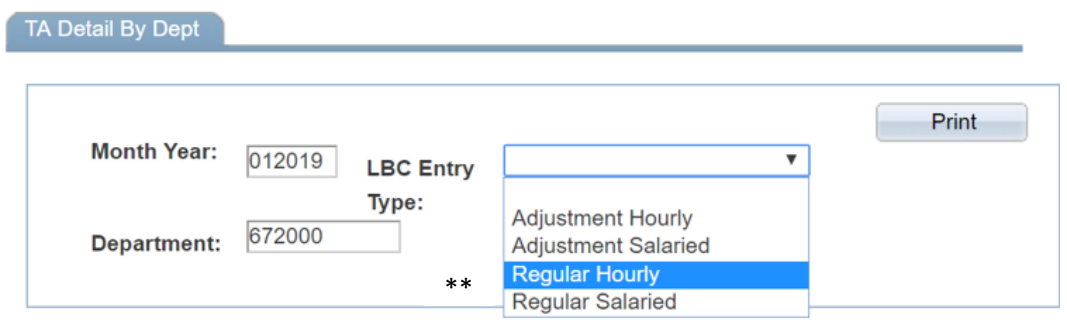

*\*\*For Salaried Absence entries, select Regular Salaried under this drop-down.*

A PDF of your requested report will appear:

BLONG BEACH

## Time & Attendance Detail Report by Department

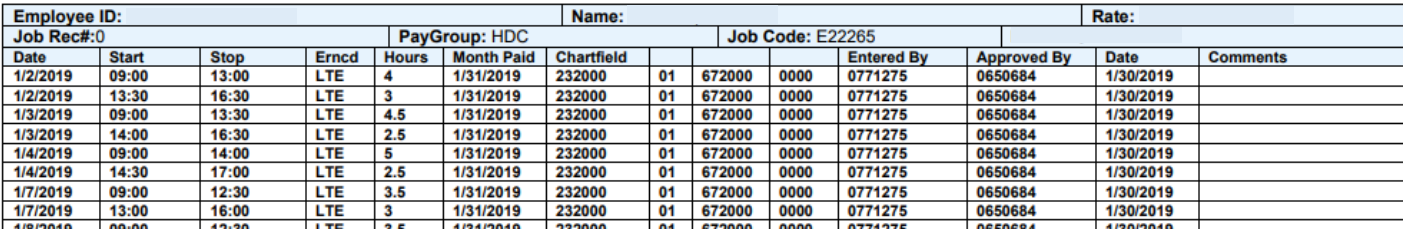

4) This example is for a Detailed Absence Report by Employee ID for April 2018:

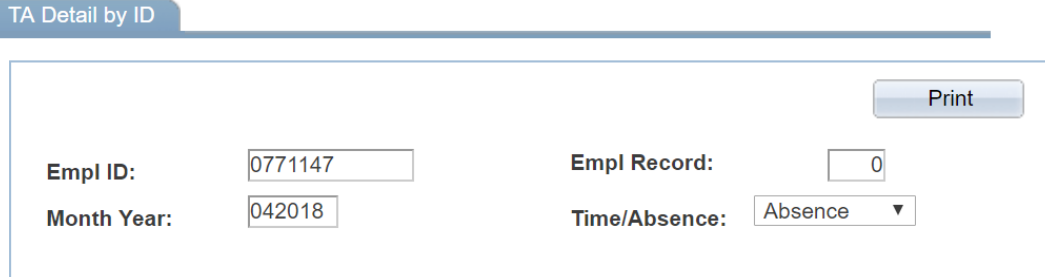

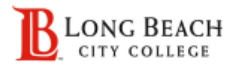

ſ

## Time & Attendance Detail Report by EMPLID

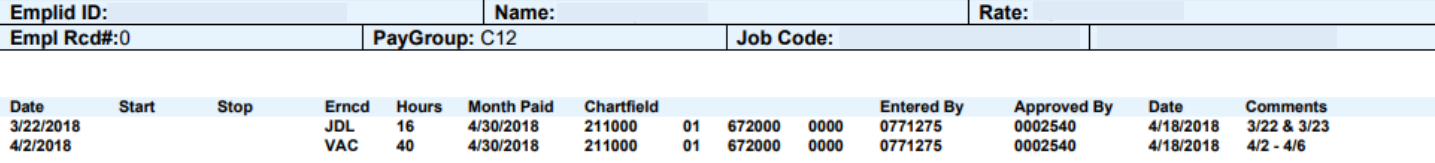